$\pmb{\times}$ 

## **Les commandes Linux de gestion d'écriture et de modification du contenu des fichiers**

- Objet : liste non exhaustive des commandes Linux d'écriture et de modification du contenu des fichiers.
- Niveau requis : [débutant,](http://debian-facile.org/tag:debutant?do=showtag&tag=d%C3%A9butant) [avisé](http://debian-facile.org/tag:avise?do=showtag&tag=avis%C3%A9)
- Commentaires : Annexe de la page [Ligne de commande et commandes](http://debian-facile.org/doc:systeme:commandes:gnu_linux)
- Débutant, à savoir : [Utiliser GNU/Linux en ligne de commande, tout commence là !](http://debian-facile.org/doc:systeme:commandes:le_debianiste_qui_papillonne)
- Suivi : [à-tester](http://debian-facile.org/tag:a-tester?do=showtag&tag=%C3%A0-tester)
	- © Création par Ssmolski le 07/07/2010
	- Testé par …. le ….
- Commentaires sur le forum :  $C'est$  ici<sup>[1\)](#page--1-0)</sup>

## **Les éditeurs de fichiers en console**

Ouvrez votre terminal et rédigez vos commandes !

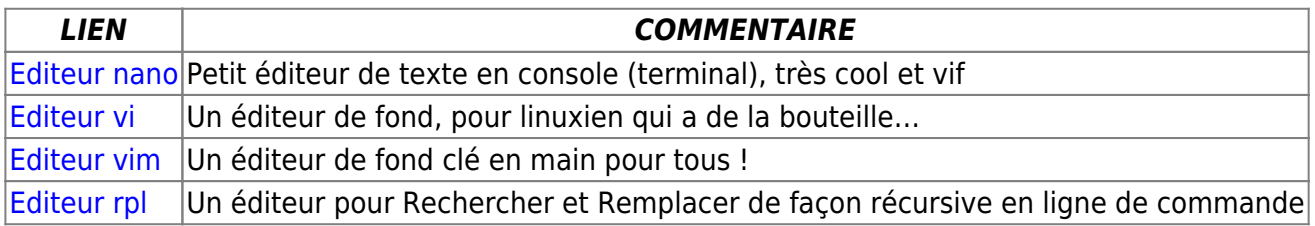

## **Des commandes particulières d'édition de fichiers en console**

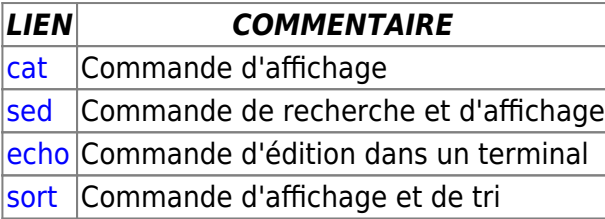

## **Les éditeurs de fichiers en mode graphique**

*LIEN COMMENTAIRE*

[1\)](#page--1-0)

[gedit](http://debian-facile.org/doc:environnements:gnome:gedit) Éditeur par défaut sous Gnome

N'hésitez pas à y faire part de vos remarques, succès, améliorations ou échecs !

From: <http://debian-facile.org/> - **Documentation - Wiki**

Permanent link: **<http://debian-facile.org/doc:systeme:commandes:editer>**

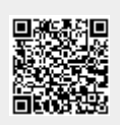

Last update: **11/10/2018 13:26**